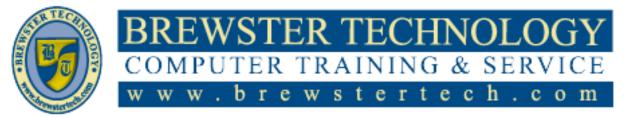

### What's in QuickBooks:

This course is an introduction on how to use QuickBooks to best meet the needs of your business. The main objective is to introduce you to the basic features in QuickBooks and give you an opportunity for hands-on practice. You will learn about the types of information you need to track in your business, and how to enter that information and track it. After completion of the course, you will have a greater understanding of the time-saving and organizational features of accounting software as applied to business finances. When you are ready to use QuickBooks, you will be familiar with the most common tasks as well as the advanced features.

## **Target Audience:**

Individuals looking to gain experience and knowledge in QuickBooks.

## **Prerequisites:**

Basic computer skills.

## **Duration:**

16 hours

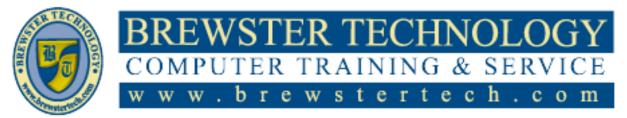

### **Topics Covered:**

#### INTRODUCING QUICKBOOKS

- Presenting QuickBooks Pro
- Types of Companies That Use
   Ouick Peorles Pro
- QuickBooks Pro
- Editions of QuickBooksQuickBooks App Center
- QUICKBOOKS App Co
   Types of Tasks
- Understanding Basic
- Accounting
- An Accountant's Worst Nightmare
- (or Greatest Dream?)
- What's Up with GAAP?
- Accrual vs. Cash Basis
   Accounting
- Where to Find More Help
- Introducing the Integrative Case Studies
- How to Use This Book and the Student Files
- Managing Basic QuickBooks
   Files
- Launching the Program
- Types of QuickBooks Files
- Opening and Restoring QuickBooks Files
- Working with the QuickBooks
   Window
- Viewing the QuickBooks
   Window
- Flowing Through the Home
   Page
- The QuickBooks Icon Bar
- QuickBooks Calendar
- Controlling the QuickBooks
   Display
- Maximized vs. Restored Down Windows
- Exiting QuickBooks
- Close All Windows with One Command
- Task Icon ToolTips
- QuickBooks Learning Center Tutorials
- Backing Up and Updating Your Company File
- Backup Location
- Protecting Your Data Online
- When to Save a Backup Copy
- Updating Your QuickBooks
- Company FileConcepts Review
- Reinforce Your Skills
- Apply Your Skills
- Apply Your Skills

QuickBooks

- Extend Your Skills
- Choosing Your Start Date
- Creating a New QuickBooks File
- Choosing a Setup Path
- A Setup Checklist
- A Quick Payroll Primer
- Your Starter Chart of Accounts
- Account Beginning Balances
- Editing Your QuickBooks
   Preferences
- Company vs. Personal Preferences
- Customizing a Company File
- Modifying the Lists in a New File

#### **CREATING COMPANY**

- The Chart of Accounts
- Customizing the Chart of Accounts
- Subaccounts
- Using Classes in QuickBooks
- Working with Opening Balances and Historical
- Transactions
- Entering and Editing Account Opening Balances
- Entering Historical Transactions for an Account
- Finding Help in QuickBooks
- The "Have a Question?" Window
- The Persistent Search Bar
- Setting Up Users
- Administrators and Users
- Restricting Access
- Setting Passwords
- Working with QuickBooks in a Multi-User
- Environment
- Closing the Books and Running List Reports
- Keeping the End in Mind
- The Report Center
- List Reports in QuickBooks
- Email Functionality in Reports
- Tackle the Tasks
- Concepts Review
- Reinforce Your Skills
- Apply Your Skills
   Eutond You
  - Extend You

#### WORKING WITH CUSTOMERS

- Working with the Customer Center
- Managing the Customers & Jobs List
- Allowing List Entries to Fill In
- Adding/Editing Multiple List
- Entries
- The Income Tracker
- The QuickBooks Lead Center
- Working with Nonprofit Organizations
- Understanding and Creating Items
- Service Items

.

•

•

- Non-Inventory Items
- Introducing Sales Tax Items
- Using Subitems
- Creating Invoices

Account

History

Transactions

Transactions

QuickBooks

Fixing Errors

OuickReports

**Related Reports** 

Tackle the Tasks

**Concepts Review** 

Apply Your Skills

Extend Your Skills

Reinforce Your Skills

Managing the Vendor List

PAGE 2 OF 5

Voiding vs. Deleting

Locating Transactions in

Working with Customer-

The Report Window Toolbar

• Entering Customers Not Already on

**Emailing Invoices** 

Form Templates

- the Customers & Jobs List
- Understanding Payment Terms

Going Behind the Scenes

The Undeposited Funds

**Entering Sales Receipts** 

Choosing the Correct Form

Options for Accepting Payments

"JIT" Customer and Transaction

Dealing with Oops in Customer

Editing an Existing Transaction

**Receiving Payments** 

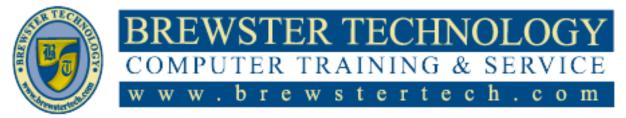

### **Topics Covered (Continued):**

#### WORKING WITH VENDORS

- Entering Bills
- Entering Vendor Information on Bills
- Making Changes to Vendor Information on Forms
- Entering a Vendor "On the Fly"
- Choosing Accounts to Prefill
   Information
- Editing a Vendor Record from a
- FormPassing On Expenses to
- Customers
- Paying Bills
- Payment DetailsThe Payment Summary
- Window
- Making Other Forms of
   Payment
- Writing and Printing Checks
- Printing Checks
- Dealing with Oops in Vendor Transactions
- Fixing Errors
- Producing Vendor and P&L Reports
- QuickZoom
- The Profit & Loss Report
- Working with QuickBooks Graphs
- Types of QuickBooks Graphs
- The Graph Toolbar
- QuickZooming with Graphs
- Tackle the Tasks
- Concepts Review
- Reinforce Your Skills
- Apply Your Skills
- Extend Your Skills

#### **BANKING WITH QUICKBOOKS**

- Creating Bank Accounts
- Accessing Banking Activities in QuickBooks
- The Chart of Accounts
- Working with an Account
- Register
- Making DepositsReviewing the Undeposited
- Funds AccountMoving Funds Between
- Accounts

QuickBooks

• Managing Credit and Debit Card Transactions

- Type of Account and Normal Balance
- Pay a Bill with a Credit Card
   Dealing with Debit Card Transactions
- Dealing with Bounced Checks
- Reconciling Accounts
- QuickBooks' Reconciliation Features
- Locating Discrepancies
- When Your Accounts Don't Match
- Problem Resolution Process
- Reconciling Credit Cards
- Dealing with Oops in Banking Transactions
- Fixing Errors
- Working with Banking and Balance Sheet Reports
- Banking Reports
- Register QuickReports
- Reconciliation Reports
- Alternatives to Printing Reports
- Balance Sheet Reports
- Company Snapshot
- Working with QuickBooks Bank Feeds
- The Modes of Bank Feeds
- Bank Feeds and ReconciliationSetting Up Bank Feeds in
- QuickBooks Matching and Recording Bank Feeds
- Passing Notes with Your Financial Institution
- Electronic Invoice Payment
   Processing
- Making Vendor Payments with Bank Feeds
- QuickBooks Doc Center
- Working with Web-based Simulations
- Tackle the Tasks
- Concepts Review
- Reinforce Your Skills
- Apply Your Skills
- Extend Your Skills

#### DEALING WITH PHYSICAL INVENTORY

- Using Units of Measure
- Setting Up the Item List
- Inventory vs. Non-Inventory Parts
- Add/Edit Multiple List Entries
- Cost of Goods Sold
- Tracking Inventory Sales
- Show Lowest Subaccount Preference
- Dealing with Sales Tax in QuickBooks
- Sales Tax Items and Groups
- Default Tax Rate
- Dealing with Multiple Sales Tax Rates
- Creating Purchase Orders
- Non-Posting Accounts
- Receiving Items
- The Two Methods of Receiving Items
- Including Expenses on a Bill for Items
- Discount Payment Terms
- Selling Inventory Items
- Selling Inventory for Cash and On Account
- Batch Invoicing
- Send a Batch of Forms
- Producing Sales Orders
- Receiving Discounted and
   Electronic Payments
- Working with Electronic Customer Payments/Wire Transfers
- Online Customer Payments via QuickBooks
   The Shipping Manager

Working with Refunds

Creating a Credit Memo

**Reports and Graphs** 

Tracking Sales

Tackle the Tasks

Concepts Review

Apply Your Skills

Extend Your Skills

**Reinforce Your Skills** 

Entering a Credit from a Vendor

Producing Inventory and Sales

Physical Inventory Worksheet

Making Inventory Adjustments

PAGE 3 OF 5

Issuing a Refund

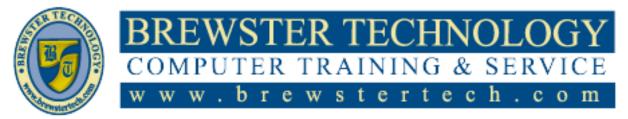

## **Topics Covered (Continued):**

# WORKING WITH BALANCE SHEET

- Working with Other Current Assets
- Balance Sheet Accounts
- Transferring Funds Between Accounts
- Memorizing Transactions
- Tracking Petty Cash
- Recording Methods
- Writing Off Uncollectable Receivables
- Treating Bad Debt as a Discount
- Using a Credit Memo to Write Off a Bad Debt
- Working with Fixed Assets
- Setting Up Fixed Assets in QuickBooks
- Depreciation
- Accumulated Depreciation
- Fixed Asset Items
- Accountant Tool: Fixed Asset
- Manager
   Dealing with Current Liabilities
- Dealing with Current
   Soloo Toy Doyoble
- Sales Tax Payable
   Satting Up a Long
- Setting Up a Long Term Liability
- The QuickBooks Loan Manager
- Preparing to Use the Loan
   Manager
- Working with Equity Accounts
- Owner's Equity / Capital Stock
- Retained Earnings
- Opening Balance Equity
- Budgeting & Predicting in QuickBooks
- Predicting the Future Cash Flow
- Budget Reports
- Tackle the Tasks
- Concepts Review
- Reinforce Your Skills
- Apply Your Skills
- Extend Your Skills

#### USING QUICKBOOKS FOR PAYROLL 327

- Working with Employees in QuickBooks
- Managing the Employees List
  Gather Your Employee
- Gather Your Employee
   Information
- Setting Employee Defaults
- Working with an Outside
   Payroll Service
- Information to Track
- Enter Information from the Outside Service into OuickBooks
- Setting Up QuickBooks to Run
   Payroll
- Payroll Recordkeeping in QuickBooks
- Evaluating Payroll OptionsCommon Mistakes When Using
- QuickBooks for Payroll
- Entering Historical Amounts Workers' Compensation Insurance
- Creating Paychecks
- Working with Payroll Schedules
   Passing On Billable Time to
- Passing On Billable Time to Customers
- Assigning Sick or Vacation
   Hours
- Tracking and Paying Payroll Liabilities
- Knowing How Much to Pay
- The Pay Payroll Liabilities Window
- Dealing with Errors in Payroll
- Fixing a Paycheck
- Making Corrections to a Payroll Liability
- Payment
- Working with 1099s and Processing Payroll Forms and Reports
- W-2s and W-3s
- 940 and 941
- 1099-MISC and 1096
- Other Payroll Reports
- Tackle the Tasks

- Concepts Review
- Reinforce Your Skills
- Apply Your Skills
- Extend Your Skills

# WORKING WITH ESTIMATES AND TIME

- Creating an Estimate for a Job
- Job Costing in QuickBooks
- Using an Estimate to Create a Progress Invoice
  - Progress Invoicing Using Estimates for Change Orders
- Working with Sales Reps
- Dealing with Customer Deposits
- Unearned Income
- Customer Deposits or Gift Certificates, Oh My!
- Assessing Finance Charges and Producing
- Statements
- The Assess Finance Charges Window
- Entering Statement Charges
- Creating Statements for Customers
- Using a Batch of Statements to Bill for
- Finance Charges
- Using QuickBooks' Time
   Tracking and
- Mileage Features
- Methods of Entering Time
- Batch Timesheets
- Tracking Mileage
- Using Time Tracking Hours to Create a Paycheck
- Allocating Salaried Pay to an
   Individual
- Customer or Job
- Invoicing a Customer for Time Spent on a Job
- Reporting for Estimates and Time Tracking

PAGE 4 OF 5

- Tackle the Tasks
- Concepts Review

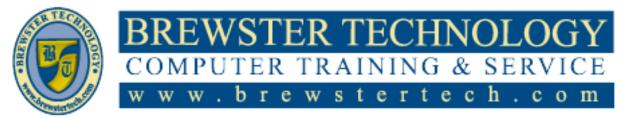

### **Topics Covered (Continued):**

#### CUSTOMIZING AND INTEGRATING

- Reinforce Your Skills
- Apply Your Skills
- Extend Your Skills
- Working with Customer & Vendor Profile Lists
- Table of Customer & Vendor
   Profile Lists
- Making the Lists Work for You
- Creating Custom Fields
- Adding Custom Fields
- Customizing Reports and
- Graphs
- Display Properties
- Accrual vs. Cash Basis Reporting
- Working with Report Columns
- Filtering Reports
- Formatting Fonts and Numbers
- Working with Additional
- Formatting OptionsHeader and Footer Options
- Header and Fo
   Page Layout
- Page Layout
   Memorizing D
- Memorizing ReportsCreating Custom Forms
- Creating Custom F
- Templates
- Creating a Custom Template
   Using Custom Fields in Forms and Reports
- Working with the Layout
   Designer Window
- Integrating with Microsoft Office
- Sending Letters with Word
- Exporting QuickBooks Reports to Excel
- Tackle the Tasks
- Concepts Review
- Reinforce Your Skills
- Apply Your Skills
- Extend Your Skills

# INTRODUCING THE ACCOUNTING

QuickBooks

- Exploring the Accounting Cycle and GAAP
- Time to Review the Generally Accepted

- Accounting Principles (GAAP)
   Introducing the Accounting Cycle
- Collecting and Verifying Source Documents
- The QuickBooks Doc Center
- Cycle Step 1: Analyze Business Transactions
- Working with Classes
- What Are Classes?
- Common Uses for Classes
- Setting Up and Managing Classes
- Planning for Class Tracking
- Using Classes for Profit Center Reporting
- Utilizing Subclasses
- Applying Classes to
- Transactions
- Consistent Class Applications
- Choosing Classes on FormsCycle Step 2: Record Journal
- EntriesCycle Step 3: Post Journal
- Entries
- Running Class Reports
- The Profit & Loss Unclassified Report
- The Balance Sheet by Class Report
- Working with Price Levels
- Types of Price Levels
- Producing a Statement of Cash Flows
- Method of Reporting
- Forecasting Cash Flow
- Tackle the Tasks
- Concepts Review
- Reinforce Your Skills
- Apply Your Skills
- Extend Your Skills

# REPORTING, ADJUSTING ENTRIES

- Closing the Books in QuickBooks
- Behind the Scenes with Closing the Books
- The Final Steps of the Accounting Cycle

- QuickBooks' Automatic Year-End Adjustments
- Preparing for Year-End Reporting

•

- QuickBooks Reporting Capabilities
- Cycle Step 4: Unadjusted Trial Balance
- Preparing a Worksheet
- Digging in "Behind the Scenes" with Adjusting Entries
- Rule #1: Debits and Credits Must Always Be Equal
- Making Journal Entries
- Cycle Step 5: Adjusting Entries and Adjusted Trial Balance
   Adjusting Inventory
- Quantity/Value on Hand
- Accounting for Depreciation
- Adjusted Trial Balance Report
   Preparing Financial Statements
- Preparing Financial Statements
   Cycle Step 6: Financial Statements
- Statements
   The Income Statement
- The Balance Sheet
- The Statement of Owner's Equity
- Creating Reports to Compare
   Data from Previous Fiscal
   Periods
- Wrapping Up the Accounting Cycle and Closing the Books
- Cycle Step 7: Closing Entries and Post-Closing Trial Balance
- Setting a Closing Date
- Working with a Company File After Closing
- Correcting Transactions from a Closed Period
- The Audit Trail

•

- Cleaning Up Your Data
- Working with an Accountant's Copy
- Tackle the Tasks
- Concepts Review Reinforce Your Skills

Apply Your Skills

Extend Your Skills

PAGE 5 OF 5